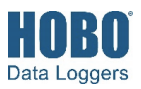

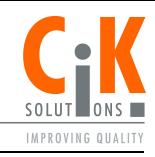

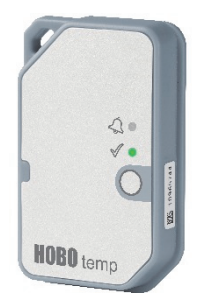

Der HOBO-Temperaturlogger MX100 misst die Temperatur in Gebäuden. Der Logger mit seinem der Schutzart IP67 entsprechenden Gehäuse kann an Stellen in Gebäuden installiert werden, an denen sich Feuchtigkeit bilden kann. Dieser Bluetooth® Low Energy-aktivierte Logger ist für die drahtlose Kommunikation mit einem Mobilgerät vorgesehen. Mithilfe der HOBOconnect®-App können Sie den Logger mühelos konfigurieren und auslesen; Sie können Daten auf Ihrem Telefon, Tablet oder Computer anzeigen oder sie zur weiteren Analyse automatisch zu HOBOlink® hochladen. Der Logger ist mit einer integrierten Alarmfunktion ausgerüstet, die Sie so konfigurieren können, dass beim Erreichen eines von Ihnen spezifizierten Grenzwerts ein Alarm ausgelöst wird. Dieser von einer nicht austauschbaren Lithiumbatterie gespeiste Logger besitzt ferner einen Stromsparmodus, sodass Sie das Bluetooth-Signal nur bei Bedarf verwenden können, um die Batterielebensdauer zu maximieren. **Hinweis:** MX100-Logger werden vom HOBO MX Gateway nicht unterstützt. Bei Fragen zur Kompatibilität eines MX100-Loggers mit dem Gateway wenden Sie sich an den technischen Support von Onset.

# **Spezifikationen**

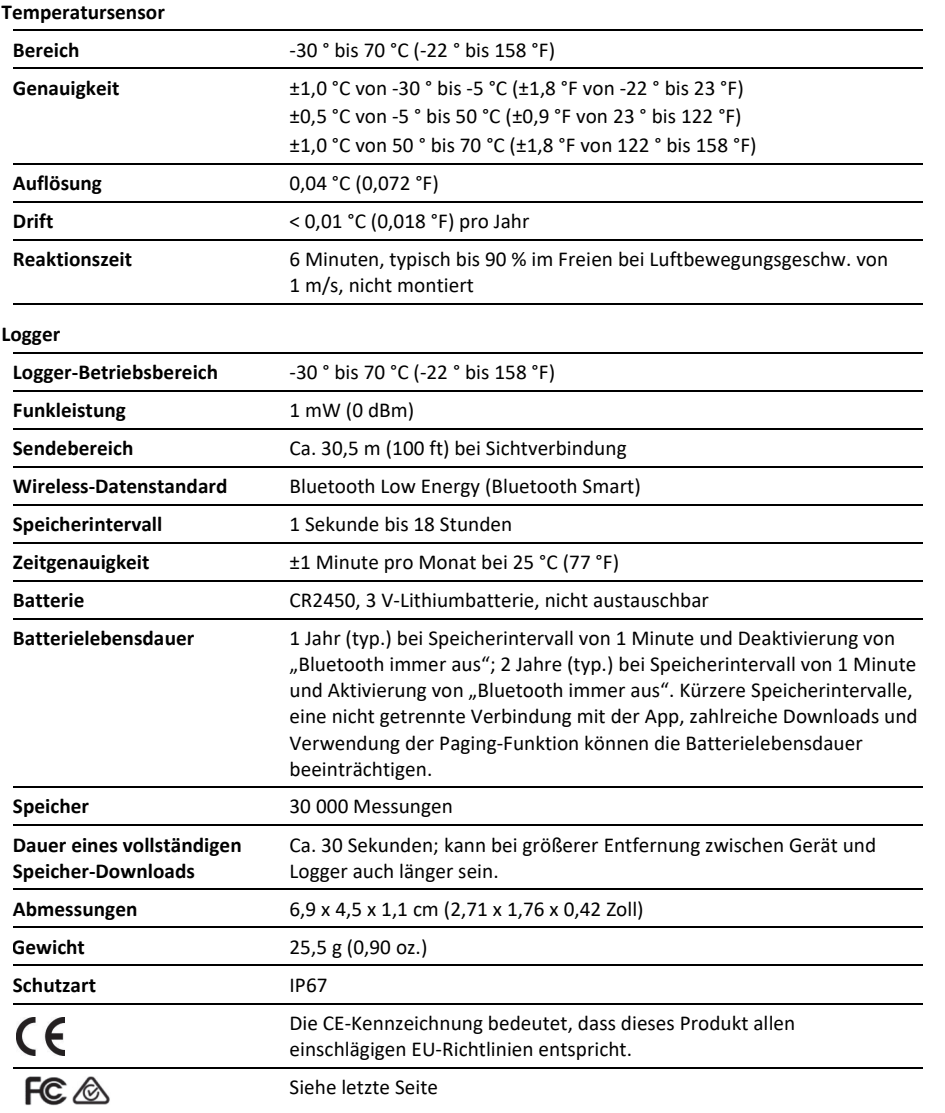

Nach RTCA DO160G, Teil 21H, zertifiziert

## **HOBO MX100 Temperaturlogger**

#### *Erforderlich:*

- HOBOconnect-App
- Mobilgerät mit Bluetooth und iOS, iPadOS® oder Android™ oder ein Windows-Computer mit einem integrierten BLE-Adapter oder unterstützten BLE-Dongle

# **Logger-Komponenten und Betrieb**

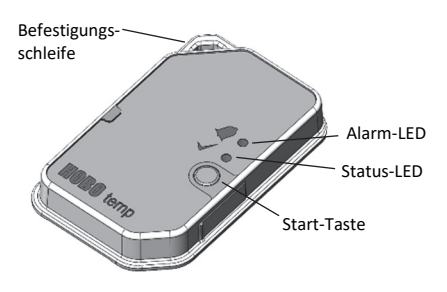

**Befestigungsschleife:** Verwenden Sie diese Vorrichtung zum Anbinden des Loggers an einem festen Objekt.

**Alarm-LED:** Diese LED blinkt alle 4 Sekunden rot, wenn ein Alarm ausgelöst wird (außer wenn "LED anzeigen" gemäß der Beschreibung in *Konfigurieren des Loggers* deaktiviert wurde). Sowohl diese LED als auch die Status-LED blinken einmal, wenn Sie die Start-Taste drücken, um den Logger aufzuwecken, bevor Sie ihn konfigurieren. Wenn Sie die Logger-LED mit der App blinken, leuchten beide LEDs 4 Sekunden lang.

**Status-LED:** Diese LED blinkt alle 4 Sekunden grün, solange der Logger Daten aufzeichnet (außer wenn "LED anzeigen" gemäß der Beschreibung in *Konfigurieren des Loggers* deaktiviert wurde). Wenn der Logger mit dem Beginn der Aufzeichnung noch wartet, weil er so konfiguriert wurde, dass er nur "Bei Tastendruck" oder verzögert startet, blinkt er alle 8 Sekunden grün.

**Start-Taste:** Drücken Sie diese Taste 1 Sekunde lang, um den Logger aufzuwecken; sowohl die Alarm-LED als auch die Status-LED blinken. Nachdem der Logger aufgeweckt wurde, drücken Sie diese Taste 1 Sekunde lang, um das Gerät auf der Logger-Liste in HOBOmobile ganz nach oben zu versetzen. Drücken Sie diese Taste 4 Sekunden lang, um den Logger ein- oder auszuschalten, wenn das Gerät so konfiguriert ist, dass es sich "Bei Tastendruck" ein- oder ausschaltet (siehe *Konfigurieren des Loggers*). Beide LEDs blinken viermal, wenn Sie die Taste drücken, um die Aufzeichnung zu starten oder zu beenden. Drücken Sie diese Taste 10 Sekunden lang, um ein Passwort zurückzusetzen.

# **Herunterladen der App und Herstellen der Verbindung mit einem Logger**

Installieren Sie die App, um eine Verbindung mit dem Logger herzustellen und mit diesem zu arbeiten.

- 1. Laden Sie die App vom App Store® oder von Google Play™ auf ein Smartphone oder Tablet oder von www.onsetcomp.com/products/software/hoboconnect auf einen Windows-Computer herunter.
- 2. Öffnen Sie die App und aktivieren Sie auf die entsprechende Aufforderung hin Bluetooth in Ihren Geräteeinstellungen.
- 3. Drücken Sie die Taste auf dem Logger, um das Gerät aufzuwecken.
- 4. Tippen Sie auf "Geräte" und dann auf den Logger in der App, um eine Verbindung mit ihm herzustellen.

Wenn der Logger nicht in der Liste enthalten ist oder Sie Schwierigkeiten beim Aufbau der Verbindung haben, beachten Sie die folgenden Tipps.

• Stellen Sie durch Drücken der Start-Taste sicher, dass sich der Logger nicht mehr im Ruhezustand befindet. Die Alarmund die Status-LED blinken je einmal, wenn der Logger

aufwacht. Sie können diese Taste auch ein zweites Mal drücken, um sie in der Liste ganz nach oben zu versetzen, falls Sie mit mehreren Loggern arbeiten.

- Stellen Sie sicher, dass sich der Logger im Empfangsbereich Ihres Mobilgeräts oder Computers befindet. Die Reichweite für eine erfolgreiche Funkkommunikation beträgt ca. 30,5 m (100 ft) bei uneingeschränkter Sichtverbindung.
- Wenn Ihr Gerät nur eine unregelmäßige Verbindung mit dem Logger aufrechterhalten kann oder die Verbindung ganz zusammenbricht, verkürzen Sie den Abstand zum Logger und achten Sie nach Möglichkeit auf eine ungestörte Sichtverbindung.
- Wenn der Logger in der App erscheint, Sie aber keine Verbindung mit ihm herstellen können, oder wenn anhaltende Verbindungsprobleme auftreten, schließen Sie die App und schalten Sie Ihr Gerät aus, um ein Beenden der vorherigen Bluetooth-Verbindung zu forcieren.

Wenn die Verbindung mit dem Logger steht, haben Sie folgende Möglichkeiten:

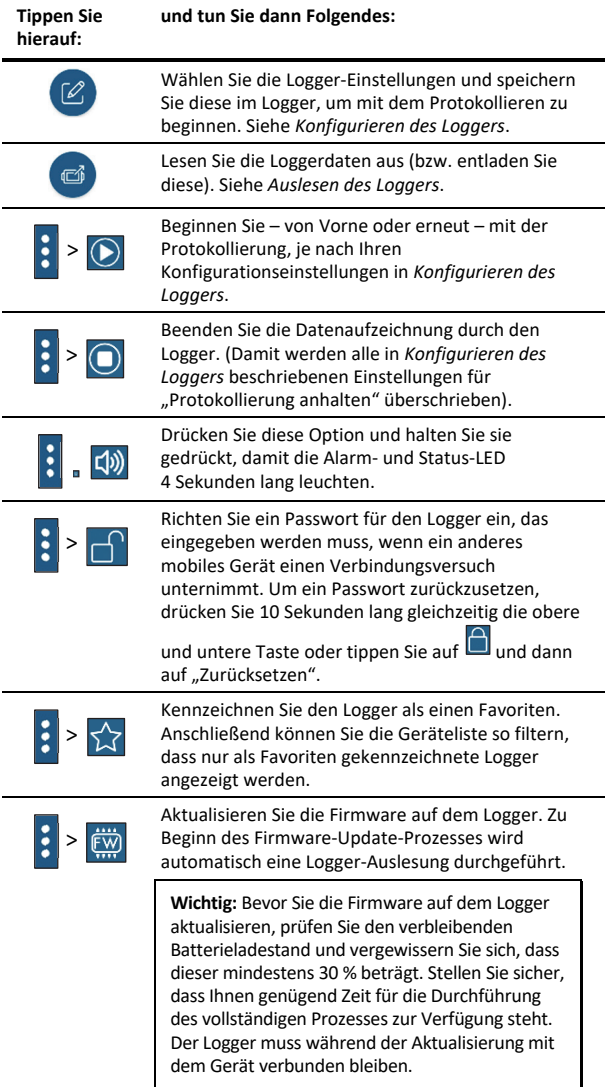

**Hinweis:** Dieses Symbol **Company** muss nur bei Verwendung der App auf einem iPhone®, iPad® oder Android-Gerät angetippt werden.

## **Konfigurieren des Loggers**

Verwenden Sie HOBOconnect, um den Logger einzurichten. Dazu gehören die Auswahl des Aufzeichnungsintervalls, die Optionen zum Starten und Beenden der Aufzeichnung, das Konfigurieren von Alarmen und andere Einstellungen.

- 1. Drücken Sie die Taste auf dem Logger, um das Gerät aufzuwecken.
- 2. Tippen Sie in der App auf "Geräte". Beim Arbeiten mit mehreren Loggern können Sie durch Drücken Taste auf dem Logger diesen an die erste Stelle in der Liste verschieben.
- 3. Tippen Sie in der App auf den Logger, um eine Verbindung damit herzustellen, und tippen Sie dann auf , um den

Logger zu konfigurieren. 4. Tippen Sie auf "Name" und geben Sie einen Namen für den Logger ein (optional). Wenn kein Name ausgewählt wird,

- wird stattdessen die Seriennummer des Loggers verwendet.
- 5. Tippen Sie auf "Gruppe", um den Logger einer Gruppe hinzuzufügen (optional). Tippen Sie auf "Speichern".
- 6. Tippen Sie auf "Speicherintervall" und wählen Sie aus, wie oft der Logger Daten aufzeichnen soll.
- 7. Tippen Sie auf "Protokollierung starten" und wählen Sie aus, wann mit dem Aufzeichnen begonnen werden soll:
	- **Jetzt.** Die Aufzeichnung beginnt sofort, d. h. sobald Sie auf dem Bildschirm "Konfigurieren" auf "Start" tippen.
	- **Beim nächsten Speicherintervall.** Die Aufzeichnung beginnt beim Erreichen des nächsten geraden Intervalls je nach dem ausgewählten Speicherintervall.
	- **Bei Tastendruck.** Die Aufzeichnung beginnt, wenn Sie die Taste auf dem Logger 4 Sekunden lang gedrückt halten.
	- **An Datum/Uhrzeit.** Die Aufzeichnung beginnt an dem von Ihnen angegebenen Datum und zu der von Ihnen festgelegten Uhrzeit. Wählen Sie Datum und Uhrzeit.

Tippen Sie auf "Speichern".

- 8. Tippen Sie auf "Protokollierung anhalten" und wählen Sie die Optionen für den Zeitpunkt der Beendung der Aufzeichnung aus.
	- a. Wählen Sie eine von zwei Speicheroptionen:
		- **Wenn Speicher voll.** Der Logger zeichnet so lange Daten auf, bis der Speicher voll ist.
		- **Nie (Wenn voll überschreiben).** Der Logger zeichnet Daten ohne zeitliche Begrenzung auf; die ältesten Daten werden durch neue Daten überschrieben.
	- b. Wählen Sie "Bei Tastendruck", wenn Sie in der Lage sein möchten, die Aufzeichnung zu beenden, indem Sie die Taste auf dem Logger 4 Sekunden lang drücken.
	- c. Wählen Sie zur Auswahl des Zeitpunkts der Beendigung einer Aufzeichnung eine der folgenden Zeitoptionen:
		- **Nie.** Wählen Sie diese Option, wenn Sie nicht wünschen, dass der Logger die Aufzeichnung zu einem vordefinierten Zeitpunkt beendet.
- **An Datum/Uhrzeit.** Wählen Sie diese Option, wenn Sie wünschen, dass der Logger die Aufzeichnung an einem bestimmten Datum und zu einer bestimmten Uhrzeit beendet. Wählen Sie Datum und Uhrzeit.
- **Nach.** Wählen Sie diese Option, wenn Sie bestimmen möchten, wie lange der Logger ab dem Zeitpunkt des Aufzeichnungsbeginns Daten aufzeichnen soll. Wählen Sie die gewünschte Zeitdauer, während der der Logger Daten aufzeichnen soll, und tippen Sie dann auf "Fertig". Wenn Sie beispielsweise wünschen, dass der Logger nach Beginn der Aufzeichnung 30 Tage lang Daten aufzeichnen soll, würden Sie die Option "30 Tage" auswählen.
- d. Tippen Sie auf "Speichern".
- 9. Aktivieren oder deaktivieren Sie "LED anzeigen". Wenn "LED anzeigen" deaktiviert ist, leuchten die Alarm- und Status-LED auf dem Logger während der Aufzeichnung nicht auf. (Die Alarm-LED blinkt bei einer Alarmauslösung nicht.) Wenn "LED anzeigen" deaktiviert ist, können Sie die LEDs vorübergehend einschalten, indem Sie die Taste auf dem Logger 1 Sekunde lang drücken.
- 10. Aktivieren oder deaktivieren Sie "Bluetooth immer aus". Wenn "Bluetooth immer aus" deaktiviert ist, gibt sich der Logger zu erkennen, d. h. er sendet während des Aufzeichnens regelmäßig ein Bluetooth-Signal aus, das das Telefon oder Tablet dann mittels HOBOconnect erkennen kann. Diese Funktion nimmt Batteriestrom in Anspruch. Wenn "Bluetooth immer aus" aktiviert ist, gibt sich der Logger während einer Aufzeichnung nur zu erkennen, wenn Sie die Taste auf dem Logger drücken, um ihn aufzuwecken. Auf diese Weise wird so viel Batteriestrom wie möglich gespart.
- 11. Tippen Sie auf den Temperatursensor, um Alarme zu konfigurieren (optional).
	- a. Wählen Sie die Option "Hoch", wenn ein Alarm ausgelöst werden soll, wenn die Sensoranzeige den Grenzwert für eine hohe Alarmbedingung überschreitet. Justieren Sie den Schieberegler oder geben Sie einen Wert ein, um den oberen Alarmgrenzwert einzustellen.
	- b. Wählen Sie die Option "Niedrig", falls ein Alarm ausgelöst werden soll, wenn die Sensoranzeige den Grenzwert für eine niedrige Alarmbedingung unterschreitet. Justieren Sie den Schieberegler oder geben Sie einen Wert ein, um den unteren Alarmgrenzwert einzustellen. Die eigentlichen Hoch- und Niedrig-Alarm-Grenzwerte sind auf den nächstgelegenen Wert eingestellt, den der Logger unterstützt.
	- c. Legen Sie die "Dauer" fest, d. h. wählen Sie aus, wie viel Zeit vergehen soll, bevor der Alarm ausgelöst wird, und wählen Sie eine der folgenden Optionen aus:
		- Kumulativ. Der Alarm wird ausgelöst, wenn der Messwert zu einem beliebigen Zeitpunkt während der Protokollierung für die angegebene Zeitdauer außerhalb des akzeptablen Bereichs liegt. Beispiel: Wenn der Hoch-Alarm auf 85 °F und die Dauer auf 30 Minuten eingestellt ist, wird der Alarm ausgelöst, wenn die Sensormesswerte für einen Zeitraum von insgesamt 30 Minuten seit der Konfiguration des Loggers bei über 85 °F lagen.
		- Konsekutiv. Der Alarm wird ausgelöst, wenn der Sensormesswert für die angegebene Zeitdauer

kontinuierlich außerhalb des akzeptablen Bereichs liegt. Beispiel: Wenn der Hoch-Alarm auf 85 °F und die Dauer auf 30 Minuten eingestellt ist, wird der Alarm nur dann ausgelöst, wenn alle Sensormesswerte für einen kontinuierlichen 30- Minuten-Zeitraum bei 85 °F oder darüber liegen.

- d. Tippen Sie auf "Speichern".
- 12. Tippen Sie auf (a), um die Konfigurationseinstellungen zu speichern.

Die Aufzeichnung der Daten beginnt je nach den von Ihnen gewählten Einstellungen. Einzelheiten zur Befestigung des Geräts finden Sie unter *Anbringen des Loggers*, Hinweise zum Herunterladen unter *Auslesen des Loggers*.

Wenn der Logger mit Alarmeinstellungen konfiguriert wurde, wird ein Alarm ausgelöst, wenn der Temperaturmesswert außerhalb des in der Logger-Konfiguration spezifizierten Bereichs liegt. Wenn ein Alarm ausgelöst wird, blinkt die Logger-Alarm-LED alle 4 Sekunden (außer wenn "LED anzeigen" deaktiviert ist); in der App erscheint ein Alarmsymbol und es wird ein "Alarm außerhalb des Bereichs"-Ereignis protokolliert. Selbst wenn der Temperaturmesswert wieder in den Normalbereich zurückkehrt, wird die Alarmanzeige in der App nicht zurückgesetzt, und die Alarm-LED blinkt weiterhin.

## **Konfigurieren eines Passworts**

Sie können ein verschlüsseltes Passwort für den Logger erstellen, das eingegeben werden muss, wenn ein anderes Telefon oder Tablet versucht, eine Verbindung mit dem Logger herzustellen. Dieses Vorgehen wird zur Sicherstellung empfohlen, dass ein installierter Logger nicht versehentlich angehalten oder von anderen vorsätzlich verändert wird. Diesem Passwort liegt ein rechtlich geschützter Algorithmus zugrunde, der sich bei jedem Verbindungsaufbau ändert.

So werden Passwörter konfiguriert:

- 1. Tippen Sie auf "Geräte" und drücken Sie die Taste auf dem Logger, um das Gerät ggf. zu reaktivieren. Tippen Sie in der App auf den Logger, um eine Verbindung mit ihm herzustellen.
- 2. Tippen Sie auf  $\blacksquare$  (falls zutreffend) und dann auf  $\square$
- 3. Geben Sie ein Passwort ein und tippen Sie dann auf "Festlegen".

Daraufhin kann nur das zum Einrichten des Passworts verwendete Gerät eine Verbindung mit dem Logger herstellen, für die keine Passworteingabe erforderlich ist; auf allen anderen Geräten muss das Passwort eingegeben werden. Wenn Sie beispielsweise das Passwort für den Logger mit Ihrem Tablet konfigurieren und dann später versuchen, mit Ihrem Smartphone eine Verbindung mit dem Gerät herzustellen, müssen Sie das Passwort auf dem Smartphone (nicht aber auf dem Tablet) eingeben. Und wenn andere Personen versuchen, mit einem anderen Gerät eine Verbindung zum Logger aufzubauen, müssen sie auch das Passwort eingeben. Um ein Passwort zurückzusetzen, drücken Sie 10 Sekunden lang die Taste auf dem Logger oder stellen Sie eine Verbindung mit dem

Logger her und tippen Sie auf **E** (falls zutreffend), dann auf **D** und abschließend auf "Zurücksetzen".

### **Auslesen des Loggers**

So werden Daten aus dem Logger entladen:

- 1. Tippen Sie auf "Geräte" und drücken Sie die Taste auf dem Logger, um das Gerät ggf. zu reaktivieren.
- 2. Tippen Sie auf . Der Logger liest die Daten aus und überträgt sie auf das Smartphone, das Tablet oder den Computer.
- 3. Tippen Sie, nachdem der Auslesevorgang abgeschlossen ist, auf "HOBO-Dateien" und wählen Sie die anzuzeigende Datei aus.
- 4. Tippen Sie auf  $\Box$  (falls zutreffend) und dann auf  $\Box$ die Daten zu exportieren.

Daten können auch automatisch in HOBOlink, Onsets webbasierte Software, hochgeladen werden. Einzelheiten finden Sie in der Bedienungsanleitung der App; die HOBOlink-Hilfefunktion enthält Details zum Arbeiten mit Daten in HOBOlink. **Hinweis:** MX100-Logger werden vom HOBO MX Gateway nicht unterstützt. Bei Fragen zur Kompatibilität eines MX100-Loggers mit dem Gateway wenden Sie sich an den technischen Support von Onset.

# **Logger-Ereignisse**

Der Logger zeichnet die folgenden internen Ereignisse auf, um Betrieb und Status des Loggers zu verfolgen. Sie können Ereignisse in exportierten Dateien anzeigen oder sie in der App als Plot darstellen.

Um Ereignisse als Plot darzustellen, tippen Sie auf "HOBO-Dateien" und wählen Sie die zu öffnende Datei aus.

Tippen Sie auf  $\mathbf{E}$  (falls zutreffend) und dann auf  $\mathbf{W}$ . Wählen Sie die als Plot darzustellenden Ereignisse aus und tippen Sie auf "OK".

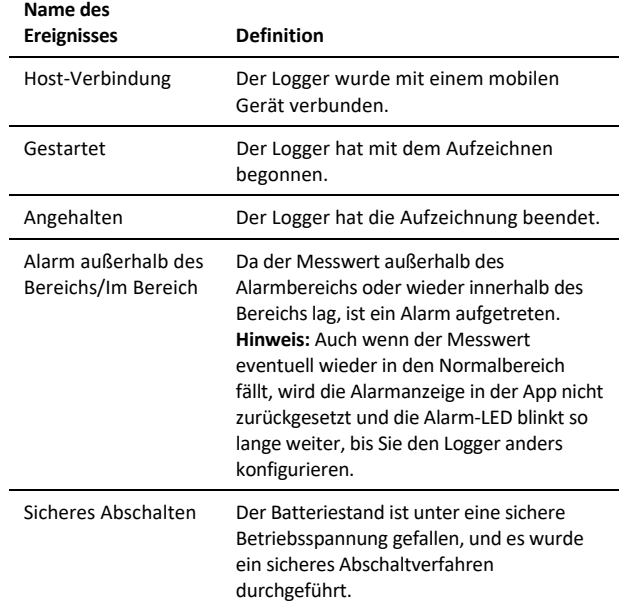

## **Anbringen des Loggers**

Sie können den Logger mit Klebeband oder unter Verwendung der Befestigungsschleife anbringen.

- Ziehen Sie auf der Rückseite des Loggers die Schutzfolie von dem oben und unten am Logger haftenden Klebeband ab und befestigen Sie das Gerät an einer flachen Oberfläche.
- Anhand der Befestigungsschleife können Sie den Logger an einem anderen Objekt anbinden.

Der Logger kann in Gebäuden angebracht werden, in denen es zu einer Kondensation kommt. Obwohl der Logger gegen ein versehentliches Bespritzen mit Wasser beständig ist, sollte er nicht an einem dauerhaft feuchten Ort angebracht werden.

#### **Schützen des Loggers**

**Hinweis: Statische Elektrizität kann dazu führen, dass der Logger keine Daten mehr aufzeichnet.** Der Logger wurde mit maximal 8 kV getestet. Dennoch sollten Sie elektrostatische Entladungen verhindern und den Logger schützen, indem Sie sich vorschriftsmäßig erden. Für nähere Informationen suchen Sie auf www.onsetcomp.com nach "Static Discharge" (statische Entladung).

#### **Hinweise zur Batterie**

Im Logger kommt eine nicht austauschbare Lithiumbatterie des Typs CR2450 zum Einsatz. Die Lebensdauer der Batterie beträgt unter der Annahme eines Speicherintervalls von 1 Minute gewöhnlich 1 Jahr, kann aber bei einer Konfiguration des Loggers mit Aktivierung von "Bluetooth immer aus" auf 2 Jahre verlängert werden. Die erwartungsgemäße Batterielebensdauer hängt von der Umgebungstemperatur, vom Ort der Installation des Loggers und von der Zahl der aufgebauten Verbindungen, der Downloads und der Häufigkeit der Nutzung der Paging-Funktion ab. Installationen bei extrem tiefen oder hohen Temperaturen und Speicherintervalle von über 1 Minute können die Lebensdauer der Batterie beeinträchtigen. Die angegebenen Schätzwerte können aufgrund mangelhafter Informationen über den ursprünglichen Batteriezustand und die Betriebsumgebung nicht garantiert werden.

**WARNUNG:** Die Lithium-Batterie darf nicht geöffnet, verbrannt, auf über 85 °C (185 °F) erhitzt oder aufgeladen werden. Wenn der Logger extremer Hitze oder Bedingungen ausgesetzt wird, die das Batteriegehäuse beschädigen könnten, kann die Batterie explodieren. Der Logger und die Batterie dürfen nicht in Feuer entsorgt werden. Der Inhalt der Batterie darf nicht mit Wasser in Kontakt kommen. Die Batterie muss gemäß den örtlichen Bestimmungen für Lithium-Batterien entsorgt werden.

#### **Erklärung der Federal Communication Commission der USA zu Störstrahlungen**

Dieses Gerät wurde getestet und gemäß Teil 15 der FCC-Regularien als mit den Grenzwerten für ein Digitalgerät der Klasse B im Einklang stehend befunden. Diese Grenzwerte sollen bei einer Installation in Wohngebieten einen angemessenen Schutz vor Störstrahlungen bieten. Dieses Gerät erzeugt Hochfrequenzenergie und kann diese ausstrahlen. Ferner kann es, falls es nicht der Anleitung entsprechend installiert und verwendet wird, den Funkverkehr stören. Es kann jedoch nicht garantiert werden, dass es bei einer bestimmten Installation zu keinen Störungen kommt. Wenn dieses Gerät den Radio- oder Fernsehempfang stört, was durch ein Aus- und Einschalten des Geräts festgestellt werden kann, wird der Benutzer aufgefordert, diese Störungen durch eine der folgenden Maßnahmen zu beheben:

- Richten Sie die Empfangsantenne anders aus.
- Vergrößern Sie den Abstand zwischen Gerät und Empfänger.
- Schließen Sie das Gerät an einer Steckdose an, die zu einem anderen Stromkreis als dem gehört, an dem der Empfänger angeschlossen ist.
- Lassen Sie sich vom Händler oder einem qualifizierten Radio-/Fernsehtechniker beraten.

Dieses Gerät entspricht Teil 15 der FCC-Bestimmungen. Sein Betrieb unterliegt den beiden folgenden Bedingungen: (1) Dieses Gerät darf keine Störstrahlungen verursachen, und (2) dieses Gerät muss alle empfangenen Störstrahlungen aufnehmen, darunter auch Störungen, die einen unerwünschten Betrieb zur Folge haben können.

**FCC-Vorsichtshinweis:** Alle von der für die Einhaltung der zu beachtenden Vorschriften verantwortlichen Stelle nicht ausdrücklich genehmigten Änderungen können die Befugnis des Benutzers zum Betrieb dieses Geräts unwirksam machen.

#### **Erklärungen von Industry Canada**

Dieses Gerät erfüllt die Anforderungen nach dem (den) lizenzbefreiten RSS-Standard(s) von Industry Canada. Sein Betrieb unterliegt den beiden folgenden Bedingungen: (1) Dieses Gerät darf keine Störstrahlungen verursachen, und (2) dieses Gerät muss alle Störstrahlungen aufnehmen, darunter auch Störungen, die einen unerwünschten Betrieb des Geräts zur Folge haben können.

#### **Avis de conformité pour l'Industrie Canada**

Le présent appareil est conforme aux CNR d'Industrie Canada applicables aux appareils radio exempts de licence. L'exploitation est autorisée aux deux conditions suivantes : (1) l'appareil ne doit pas produire de brouillage, et (2) l'appareil doit accepter tout brouillage radioélectrique subi, même si le brouillage est susceptible d'en compromettre le fonctionnement.

Um die HF-Expositionsgrenzwerte der FCC und von Industry Canada für die Allgemeinheit einzuhalten, muss der Logger so installiert werden, dass ein Abstand von mindestens 20 cm von allen Personen gewährleistet ist. Ferner darf er nicht zusammen mit anderen Antennen oder Sendern aufgestellt oder in Verbindung mit diesen betrieben werden.

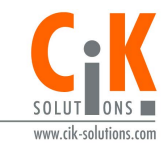

Weitere Informationen erhalten Sie auf unserer Webseite unter www.cik-solutions.com oder senden Sie eine Nachricht an info@cik-solutions.com

© 2017–2021 Onset Computer Corporation. Alle Rechte vorbehalten. Onset, HOBO, HOBOconnect und HOBOlink sind Marken der Onset Computer Corporation. App Store und iPadOS sind Dienstleistungs- oder eingetragene Marken von Apple Inc. Google Play ist ein eingetragene Handelsmarken der Google Inc. Bluetooth und Bluetooth Smart sind Marken von Bluetooth SIG, Inc. Alle anderen Marken sind Eigentum ihrer jeweiligen Rechtsinhaber. Patentnummer: 8,860,569 21610-D

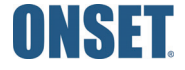